1. Left click the mouse on the text you want to read.

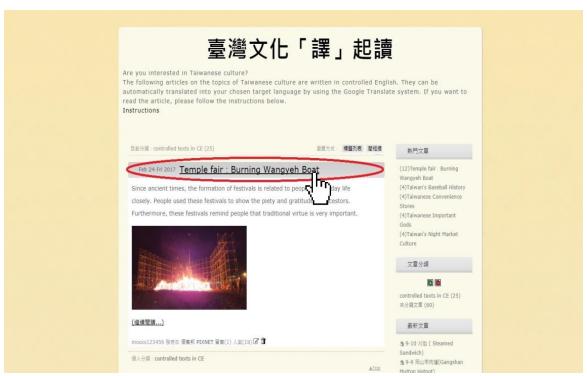

2. Put the cursor on your chosen text and right click the mouse.

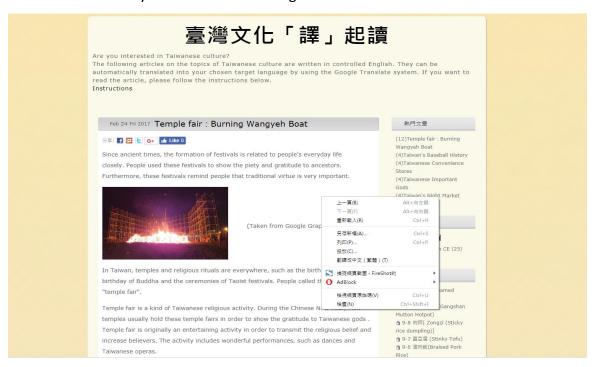

3. Left click this option.

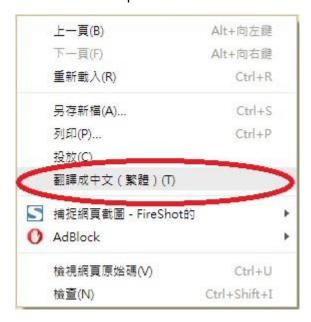

4. To get the MT output in non-Chinese languages, you need to complete the procedure above first.

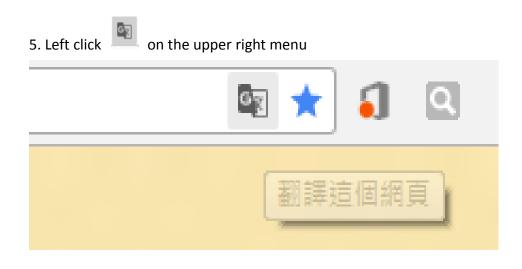

6. Left Click on the mouse

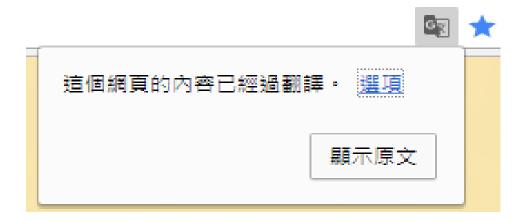

7. Choose a source language (web language) and a target language for machine translation.

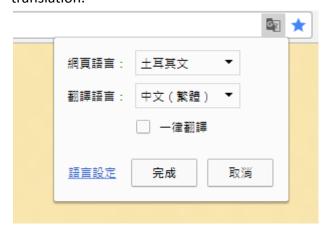

The translations created by the machine are readable and understandable for you to get the core messages of the texts, so you may understand Taiwanese culture better.